**Read Me First!** 

# Quick start guide

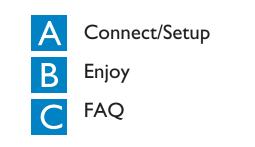

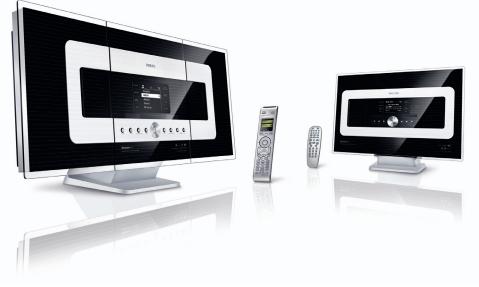

# PHILIPS

# What's in the box

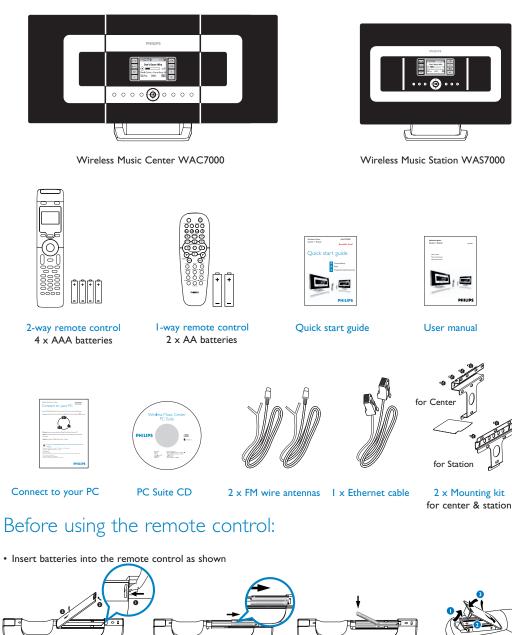

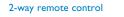

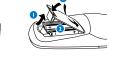

I-way remote co

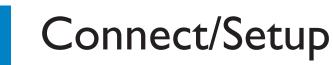

Setting up connection between the Center and Station

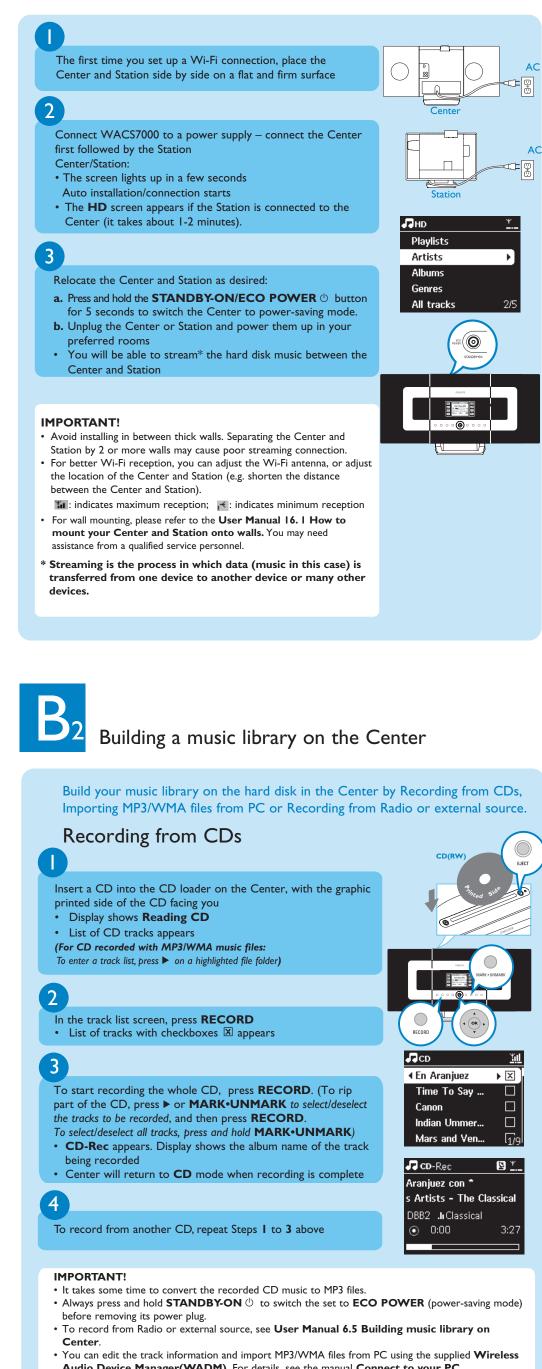

Audio Device Manager(WADM). For details, see the manual Connect to your PC. • WAC7000 Center allows you to check if the current CD information can be found in the latest Gracenote® music recognition service database via the Internet. For details, see User Manual 12 Gracenote CD Information

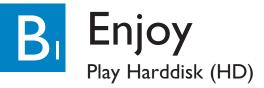

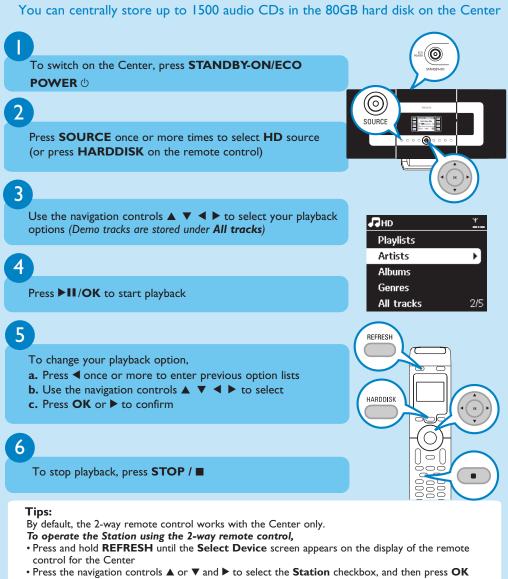

- For more information, see User Manual, 4.2 Using the remote control.
- \* Available storage space for music is around 75GB, due to capacity reserved for system purpose

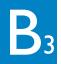

# Search for your desired tracks/albums

#### Search by keywords

The keyword should be the first letter or first word of the title of the track you wish to search for. By inputting a keyword, you can quickly find all the items containing the word.

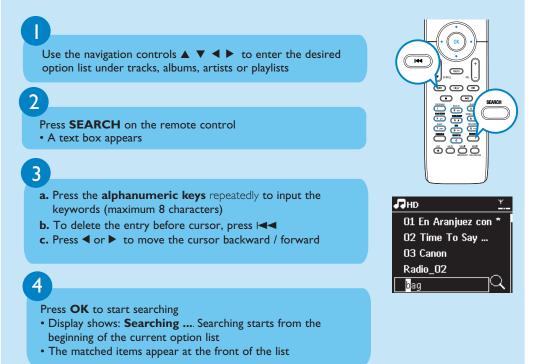

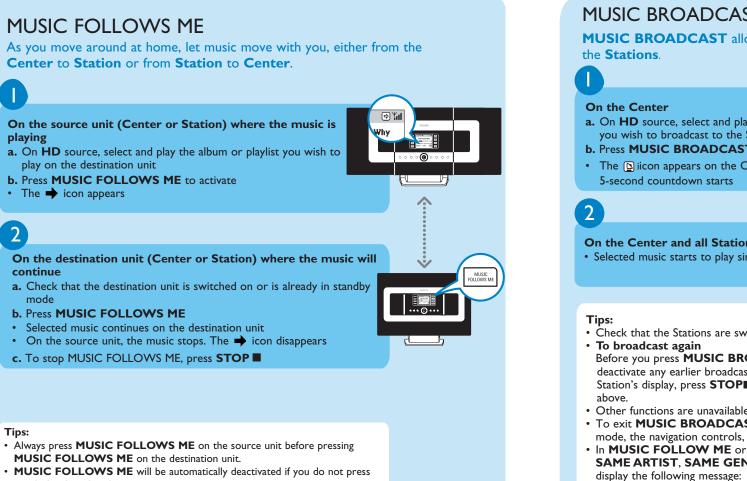

MUSIC FOLLOWS ME on the destination unit within 5 minutes • After MUSIC FOLLOWS ME is activated on the destination unit, you can select other tracks or source for playback on the source unit.

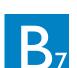

## Listen to FM Radio

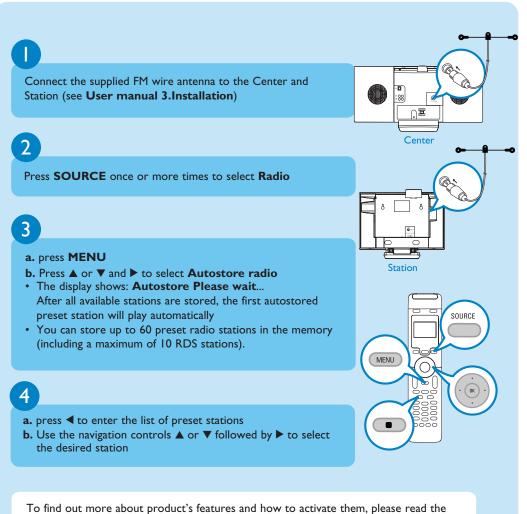

- supplied manual
- User manual: for further details and troubleshooting
- Connect to your PC: to connect to your PC, transfer and manage your music collection using the Philips Wireless Audio Device Manager (supplied), set up networks, and playback music between the Center/Station and UPnP-enabled device

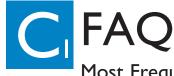

Gracenote music recognition

database updates?

# Most Frequently Asked Questions

### About the Environment

| <b>Q</b> : Is there a maximum dis-<br>tance of transmission between<br>Philips Wireless Music Center<br>and Stations for effective<br>streaming?                   | <b>A</b> : Yes. The maximum distance of Wi-Fi transmission is 250m measured in open spaces. However, in a home environment, there solid obstacles such as walls and doors are present, the effective transmission distance is significantly reduced to approximately 50 -100m. Try to re-position the sets if you experience transmission problems. |  |  |
|----------------------------------------------------------------------------------------------------|----------------------------------------------------------------------------------------------------|--|--|
|                                                                                                    |                                                                                                    |  |  |
| Q: Do I need a computer or<br>home network to use Philips<br>Wireless Music Center and<br>Station?                                                                 | <b>A</b> : No. Philips Wireless Music Center and Station are designed to work independent of the computer. You can record music from CDs to the music library of the Center's (hard disk), and stream music to the Stations without any computer or home networking structure.                                                                      |  |  |
| <b>Q</b> : Would my neighbours be<br>able to access the music I<br>stored on Philips Wireless<br>Music Center if they also have<br>Philips Wireless Music Station? | <b>A</b> : No. Every Philips Wireless Music Station has a unique encryption code that will only be recognized by the Philips Wireless Music Center during the installation process.                                                                                                    |  |  |

## About Recording from CDs/ Track Information

| <b>Q</b> : What does "Recording<br>from CDs" mean and what<br>functions can I use while the<br>recording is in progress?                                         | A: "Recording from CDs" is the process by which a CD track is converted into the much smaller MP3 format, and is then added to the Wireless Music Center's music library (hard disk). On the Wireless Music Center, "Recording from CDs" requires two steps: first, it reads the CD content and store it temporarily on the hard disk; Then, it converts this temporary CD content into MP3 format - a process called "background-encoding". It takes I hour to convert I hour of CD music. During this stage you cannot stream or broadcast music on the Center, though you can still stream music from the Stations. Always switch the set to ECO POWER (power-saving mode) before removing its power plug. |
|----------------------------------------------------------------------------------------------------|----------------------------------------------------------------------------------------------------|
| Q: Do I need to immediately<br>update the Gracenote music<br>recognition database stored in<br>Philips Wireless Music Center<br>straight after bringing it home? | <b>A</b> : No. There is already a massive CD-tracks database pre-stored in Philips Wireless Music Center, which should match most of the CDs released within the last six months.                                                                                                    |
| Q: Does Philips provide                                                                                                    | A: Yes We provide quarterly updates of the Gracenote music recognition databas                                                                                                    |

Yes. We provide quarterly updates of the Grace through the website http://www.club.philips.com. Download the file to your PC and update the built-in Gracenote music recognition database from the PC using WADM in the supplied PC suite. Or you can burn the downloaded file on a CD and insert the CD into the CD loader on the Center for update.

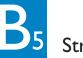

### MUSIC BROADCAST

MUSIC BROADCAST allows you to broadcast music from the Center to

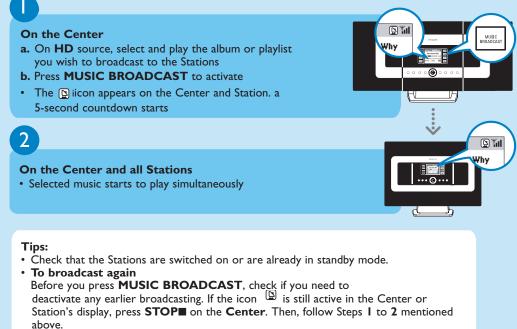

- Other functions are unavailable during MUSIC BROADCAST. • To exit MUSIC BROADCAST on a Station, press MUSIC BROADCAST MODE
- In MUSIC FOLLOW ME or MUSIC BROADCAST mode, the navigation controls, SAME ARTIST, SAME GENRE and VIEW buttons do not function. The LCD will display the following message:

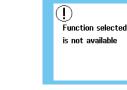

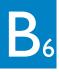

Play or record to USB mass storage devices

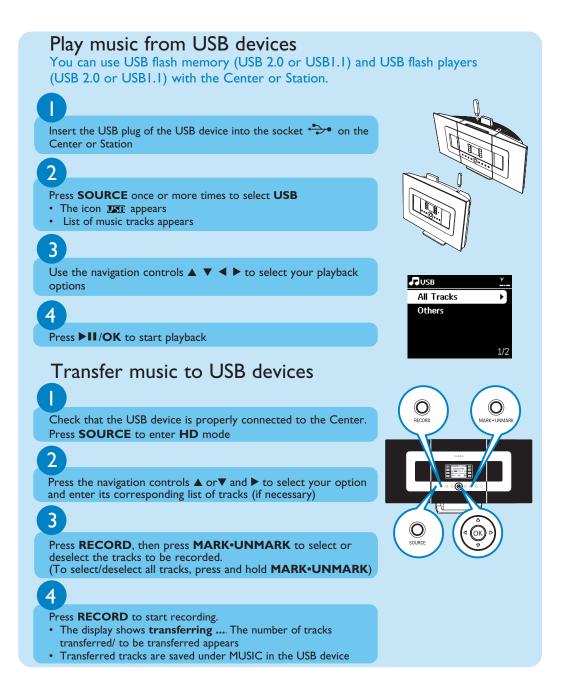

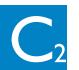

# Most Frequently Asked Questions

# About Music Management

| <del>_</del>                                                                                                    |                                                                                                    |  |  |
|----------------------------------------------------------------------------------------------------|----------------------------------------------------------------------------------------------------|--|--|
| <b>Q</b> : What is Philips Wireless<br>Audio Device Manager<br>(WADM)?                                            | A: WADM mainly serves to transfer your PC's music library to the Wireless Music<br>Center. In addition, it provides a one-stop solution to help you manage the music<br>library on the Center music library, such as edit track information, create/rename<br>playlists, backup/restore music library in the Center, as well as network setting,<br>Gracenote music recognition update, Firmware upgrade. For details, see the manual<br>Connect to your PC and WADM help file.                                                |  |  |
| <b>Q</b> : How do I transfer the<br>MP3/WMA files of my PC's<br>music library to Philips<br>Wireless Music Center | A: Once you have installed Philips Wireless Audio Device Manager (WADM) and connected your PC to the Philips Wireless Music Center with the supplied Ethernet cable, you can use this software to drag and drop music files from your PC to the "device window" of WADM. Transfer of track will start automatically and the average time it takes to transfer one track is 4-15 seconds.<br>Always press and hold STANDBY-ON <sup>(1)</sup> to switch the set to ECO POWER (power-saving mode) before removing its power plug. |  |  |
| <b>Q</b> : Is Philips Wireless Music<br>Center and Station upgrade-<br>able?                                      | A: Yes, Philips Wireless Music Center and Station are software upgradeable, which means that they are ready for future functional upgrades if available. Check our website regularly for the latest news on new features and improvements at http://www.philips.com/support                                                                                                    |  |  |

#### Need help? www.philips.com/support or call our helpdesk

| call our neipdesk |                                                                    |              |                                                                                                 |  |  |
|-------------------|--------------------------------------------------------------------|--------------|-------------------------------------------------------------------------------------------------|--|--|
| Country           | Helpdesk                                                           | Tariff / min | Keep ready                                                                                      |  |  |
| österreich        | 0820 901115                                                        | €0.20        | Das Kaufdatum. Modellnummer und Seriennummer                                                    |  |  |
| Belgique          | 070 253 010                                                        | €0.17        | La date d'achat la référence et le numéro de série du produit                                   |  |  |
| Canada            | 1-800-661-6162 (Francophone)<br>1-888-744-5477 (English / Spanish) | Free         | Date of Purchase. Model number and Serial number                                                |  |  |
| Danmark           | 3525 8761                                                          | Local tariff | Forbrugeren's indkøbsdato, type/model-og serienummer                                            |  |  |
| Suomi             | 09 2290 1908                                                       | Local tariff | Ostopäivä ja tarkka mallinumero ja sarjanumero                                                  |  |  |
| France            | 08 9165 0006                                                       | €0.23        | La date d'achat la référence et le numéro de série du produit                                   |  |  |
| Deutschland       | 0180 5 007 532                                                     | €0.20        | Das Kaufdatum. Modellnummer und Serial nummer                                                   |  |  |
| Ελλάδα            | 0 0800 3122 1223                                                   | Free         | Την ημερομηνία αγοράς και Τον ακριβή κωδικό μοντέλου και Τον<br>αριθμό σειράς του προϊόντος σας |  |  |
| reland            | 01 601 1161                                                        | Local tariff | Date of Purchase. Model number and Serial number                                                |  |  |
| Italia            | 199 404 042                                                        | €0.21        | La data di acquisto, numero di modello e numero di serie                                        |  |  |
| Luxembourg        | 26 84 30 00                                                        | Local tariff | La data d'achat, la référence et le numéro de série du produit                                  |  |  |
| Nederland         | 0900 0400 063                                                      | €0.20        | De datum van aankoop, modelnummer en serienummer                                                |  |  |
| Norge             | 2270 8250                                                          | Local tariff | Datoen da du kjøpte produktet & modellnummer & serienummeret                                    |  |  |
| Portugal          | 2 1359 1440                                                        | Local tariff | A data de compra, número do modelo e número de série                                            |  |  |
| España            | 902 888 785                                                        | €0.15        | Fecha de compra e número del modelo e número de serie                                           |  |  |
| Sweden            | 08 632 0016                                                        | Local tariff | Inköpsdatum, modellnummer och serienummer                                                       |  |  |
| Schweiz           | 02 2310 2116                                                       |              | Das Kaufdatum und Modellnummer und Seriennummer                                                 |  |  |
| UK                | 0906 1010 017                                                      | £0.15        | Date of Purchase, Model number and Serial number                                                |  |  |
| USA               | 1-888-744-5477                                                     | Free         | Date of Purchase, Model number and Serial number                                                |  |  |
| PHILIPS           | LIPS © Royal Philips Electronics N.V. 2007                         |              |                                                                                                 |  |  |

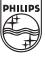

All rights reserved 3|4| 075 2|8|3 💷 www.philips.com

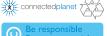